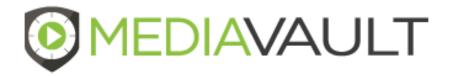

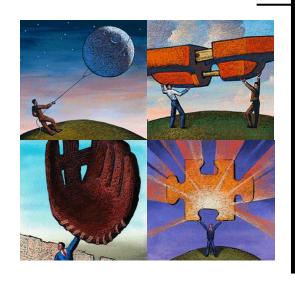

### MediaVault Plus

**Quality Management Overview** 

### **Table of Contents**

|   | Quality Management Administrator | 2  |
|---|----------------------------------|----|
| • | Form Designer                    | 3  |
| • | Question Types                   | 11 |
| • | Score Ranges                     | 23 |
| • | Agent Dashboard                  | 26 |
| • | Supervisor Dashboard             | 28 |
| - | Support                          | 30 |

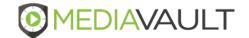

#### MediaVault Plus

# **QUALITY MANAGEMENT**

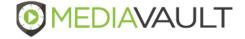

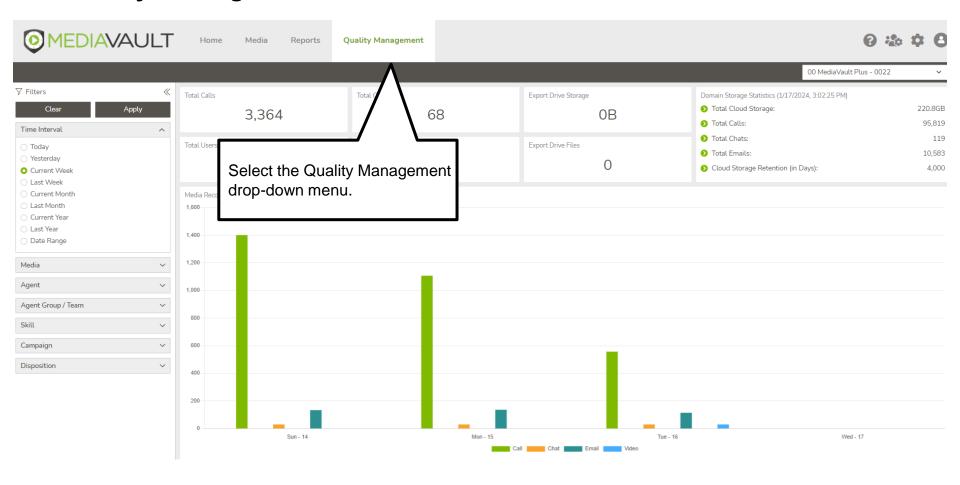

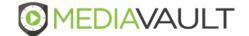

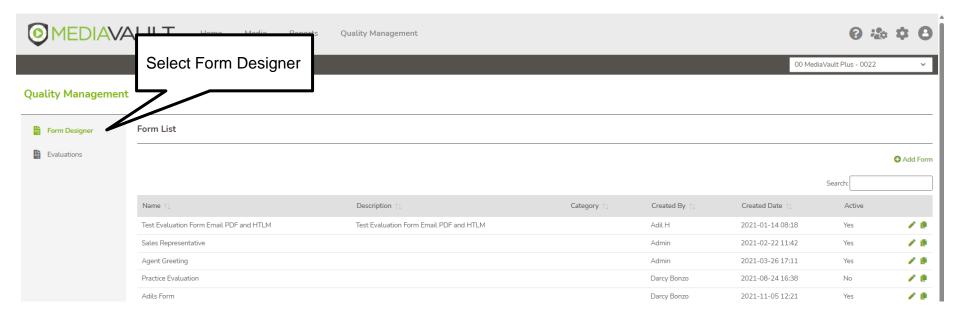

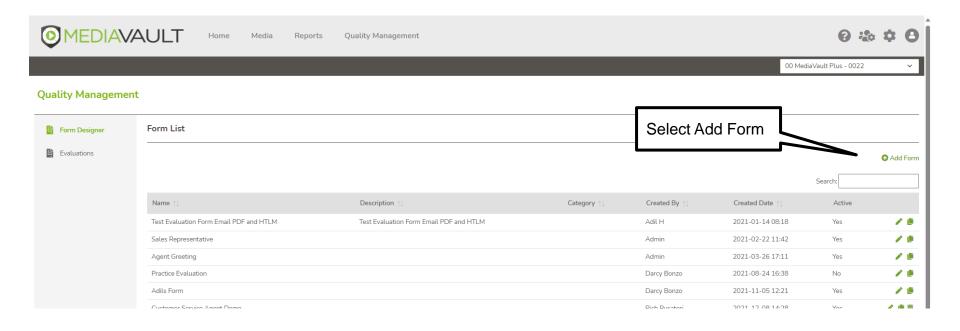

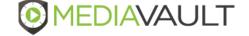

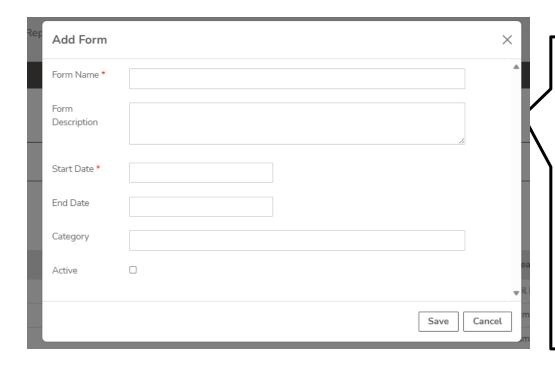

- 1. Name the form in the "Form Name" field
- 2. Provide a description of the form if needed.
- 3. Start Date When the form will be available for evaluation.
- 4. End Date When the form will no longer be available.
- 5. Category Specific agent groups or products
- 6. To make the form active select the "Active" button
- 7. Click "Save" to save the form.

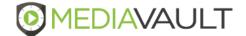

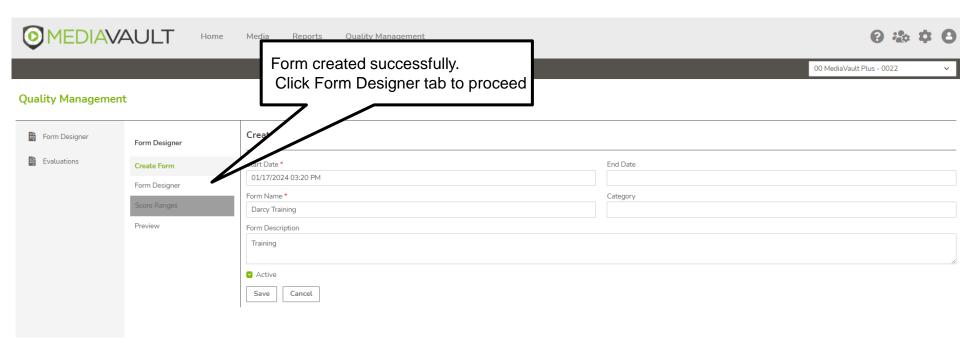

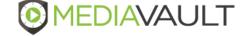

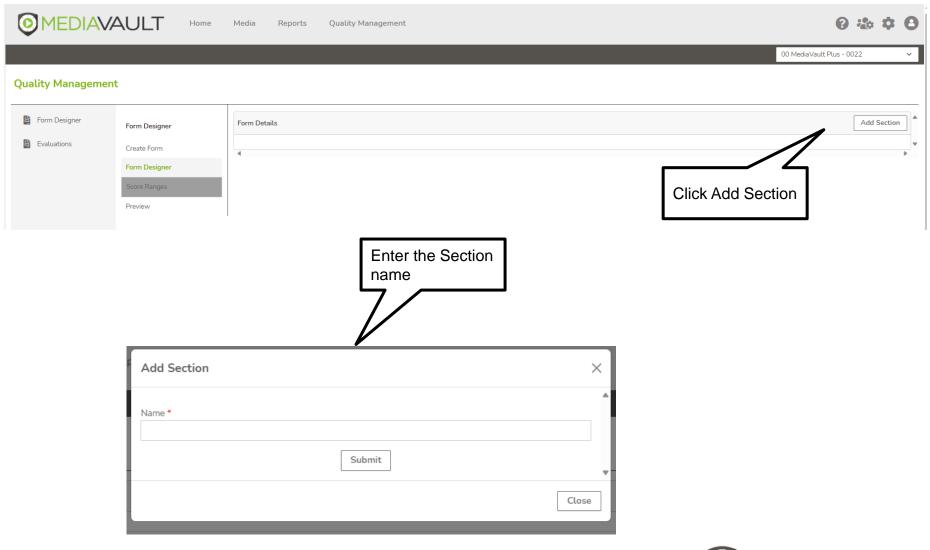

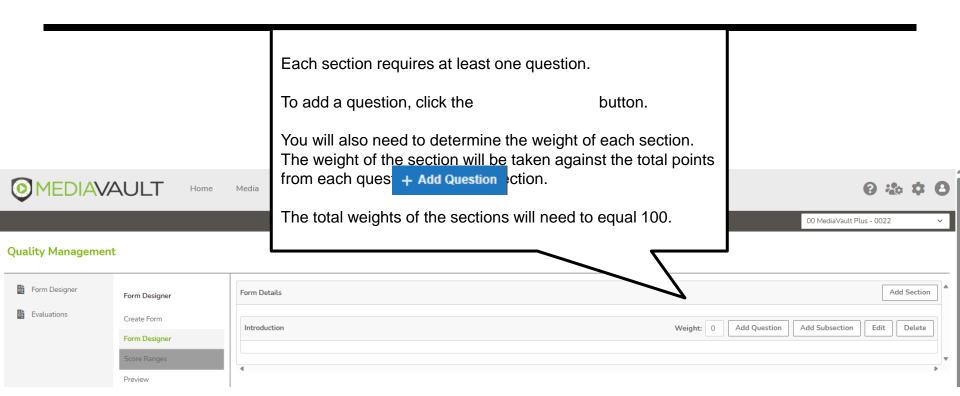

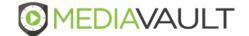

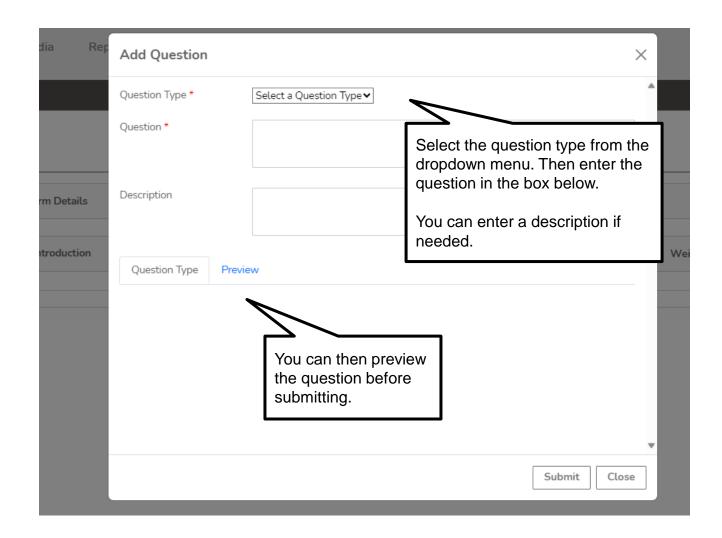

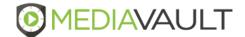

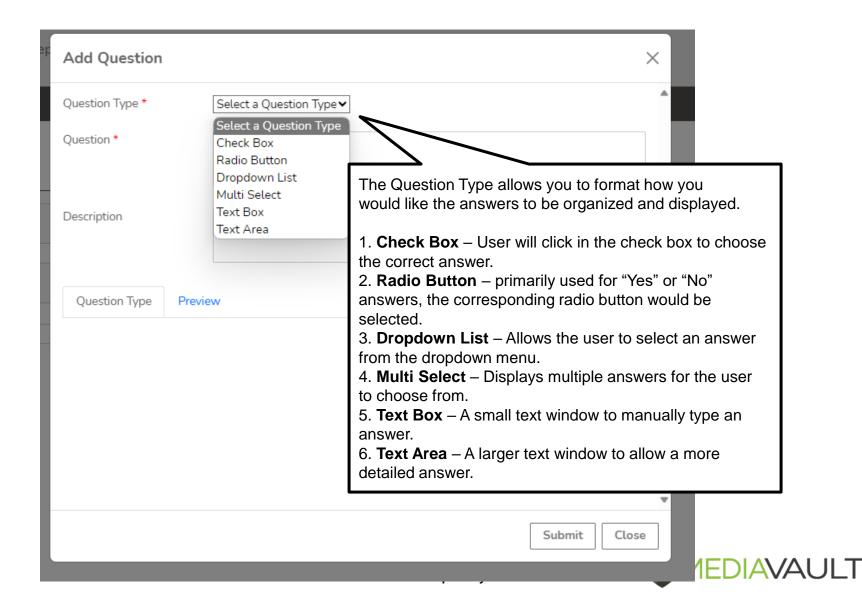

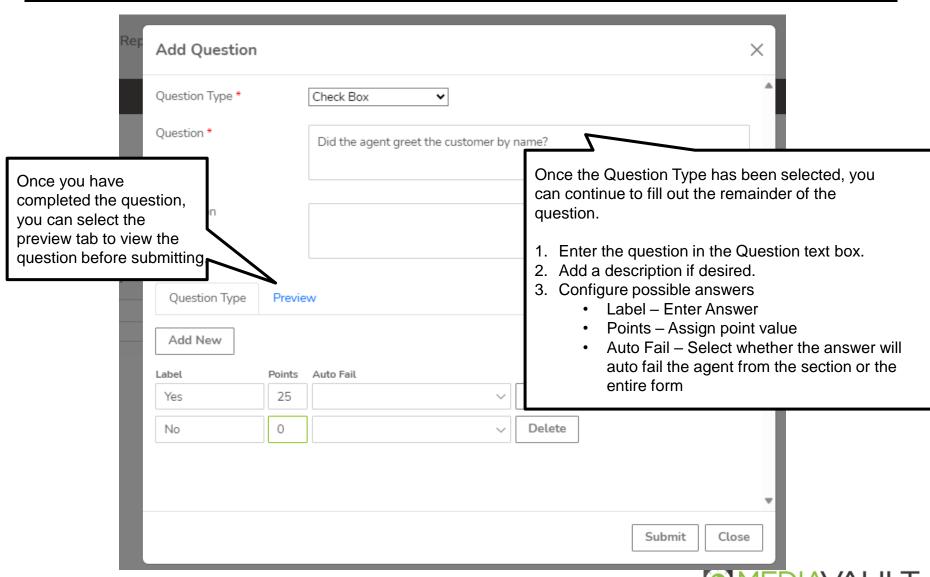

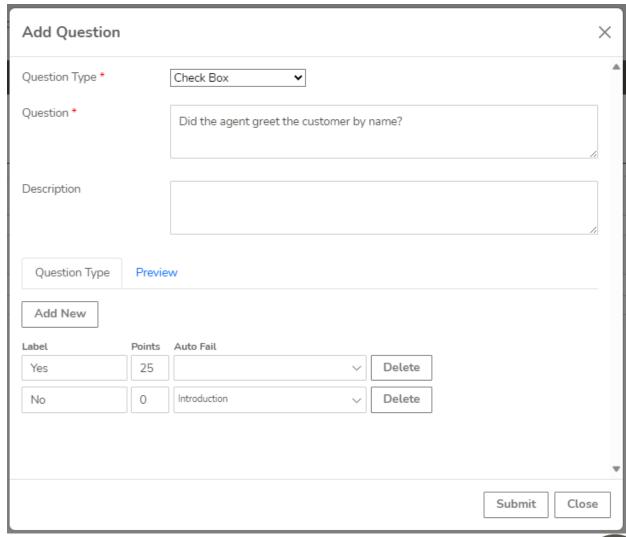

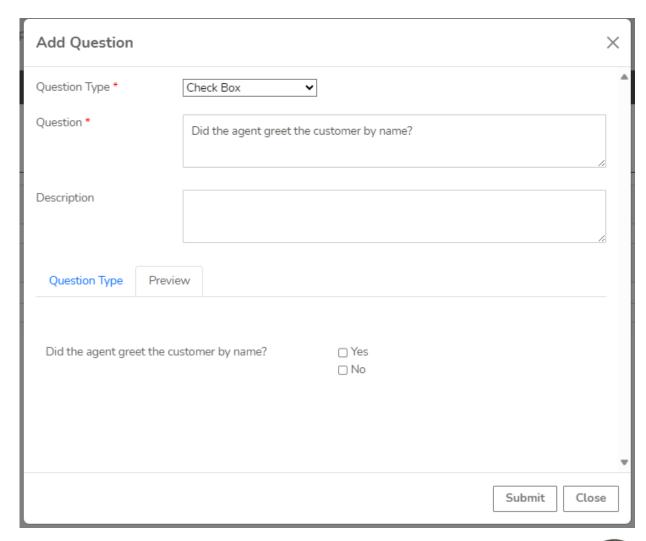

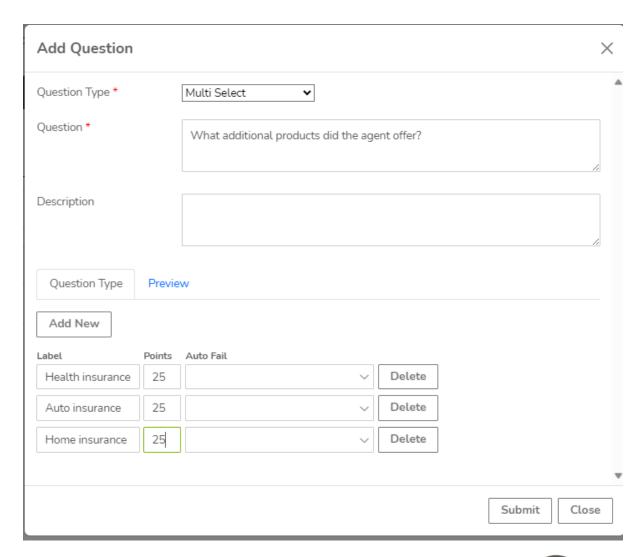

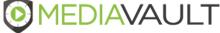

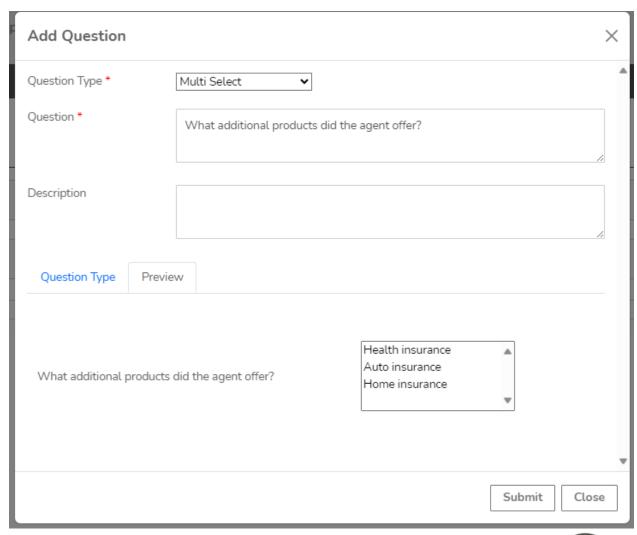

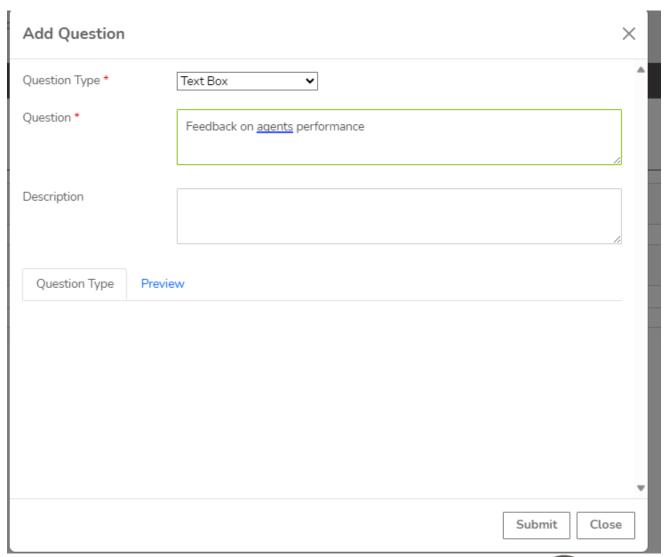

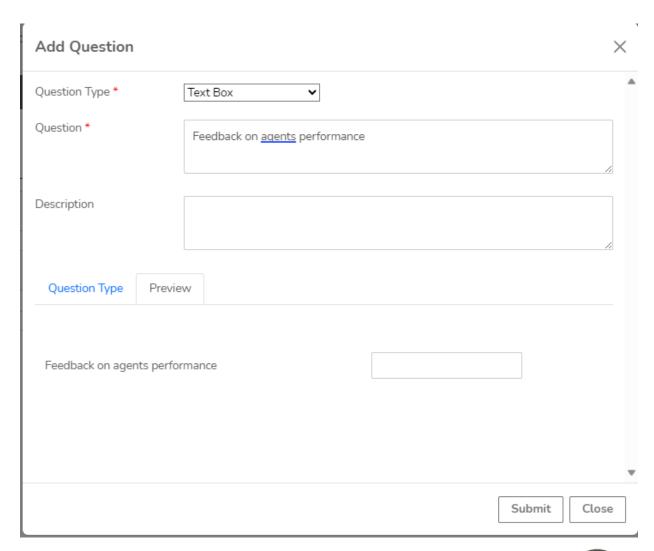

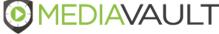

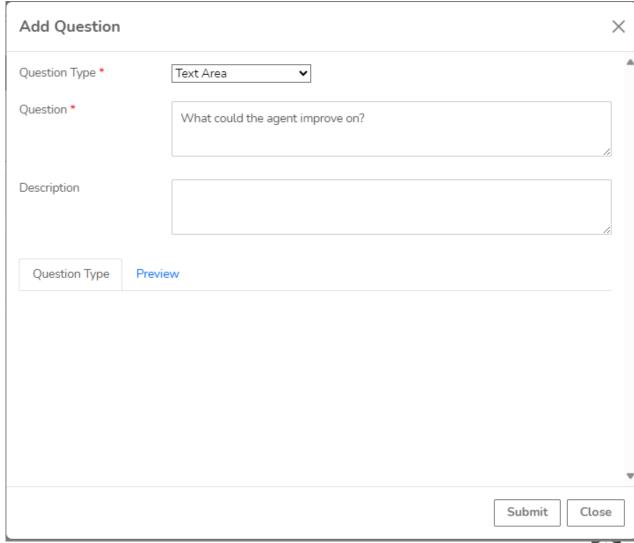

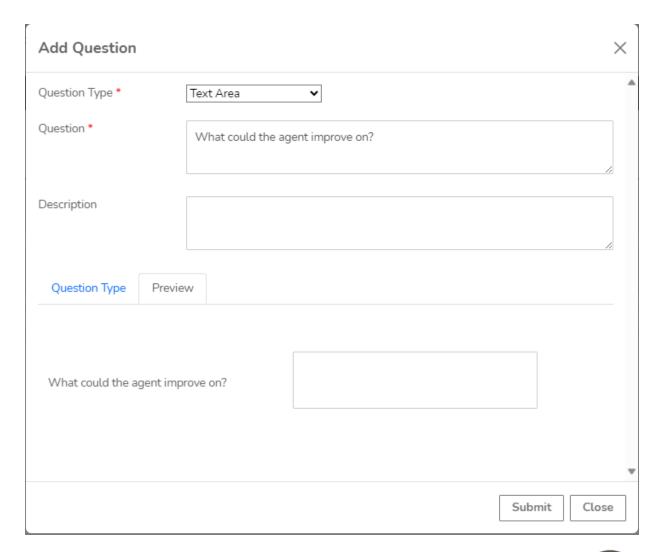

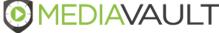

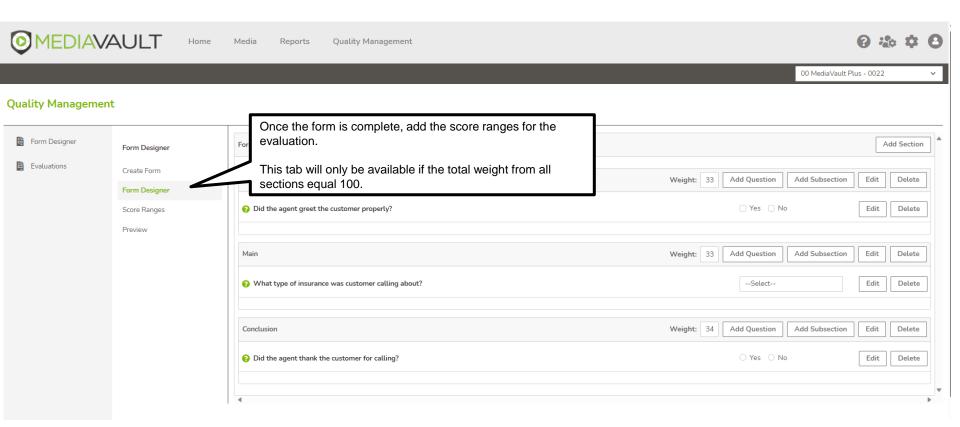

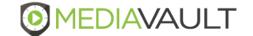

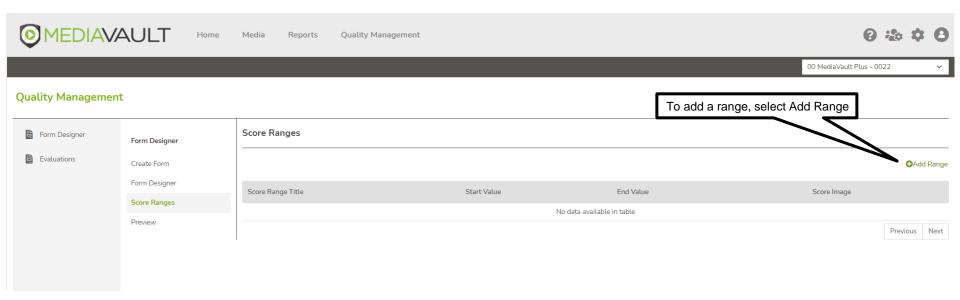

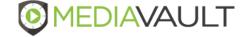

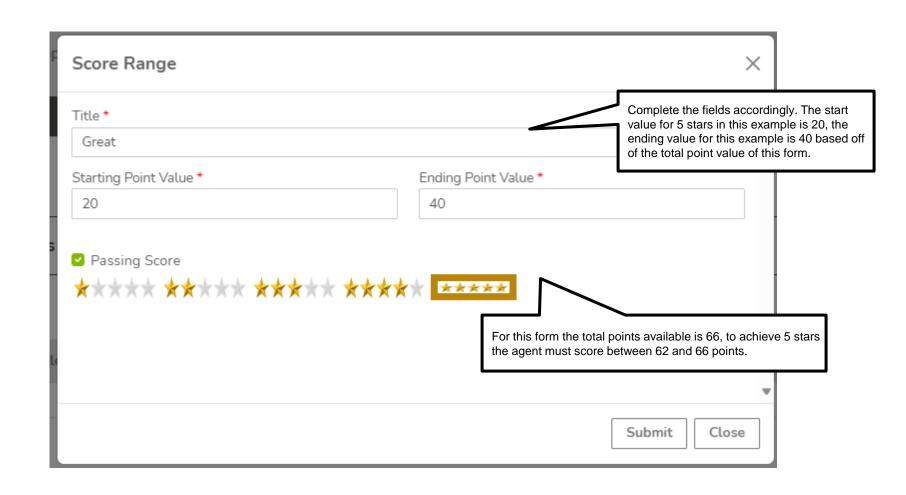

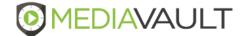

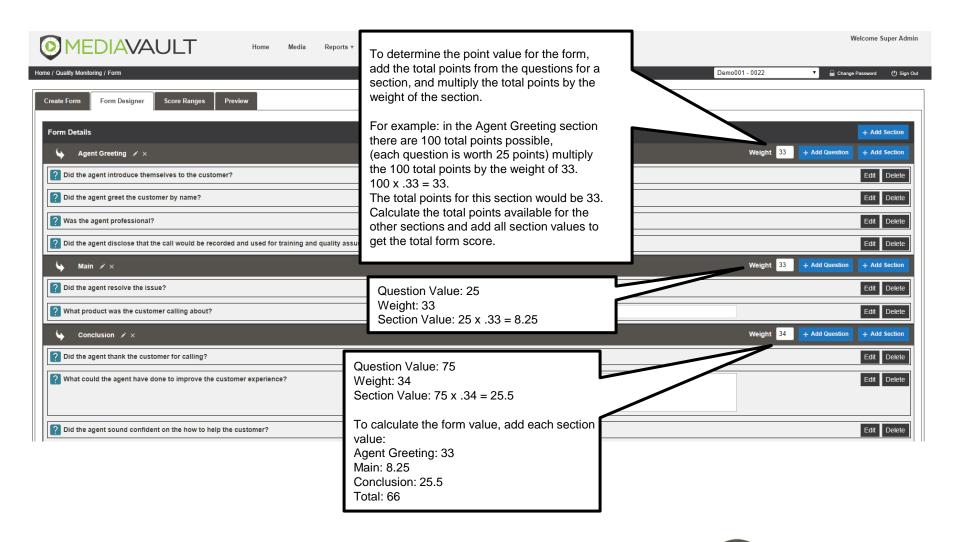

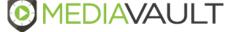

### **Quality Management – Agent Dashboard**

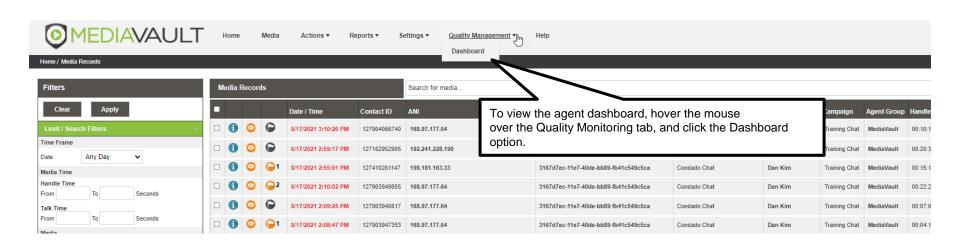

### **Quality Management – Agent Dashboard**

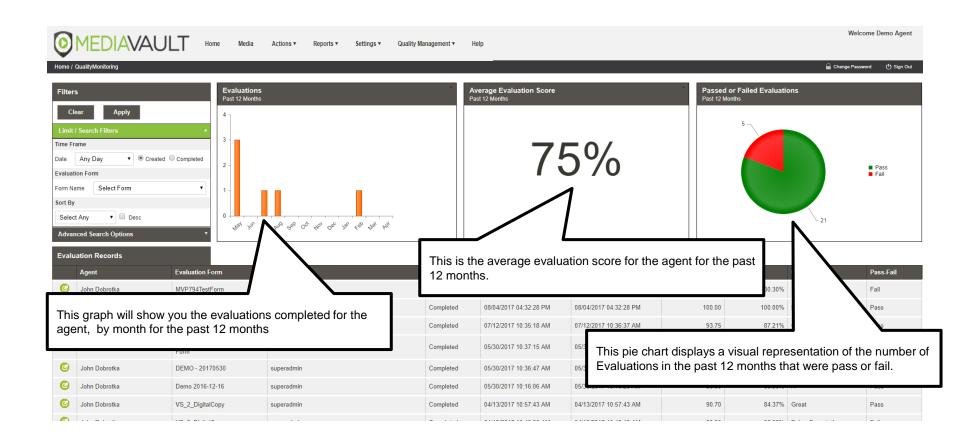

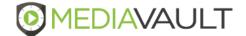

### **Quality Management – Supervisor Dashboard**

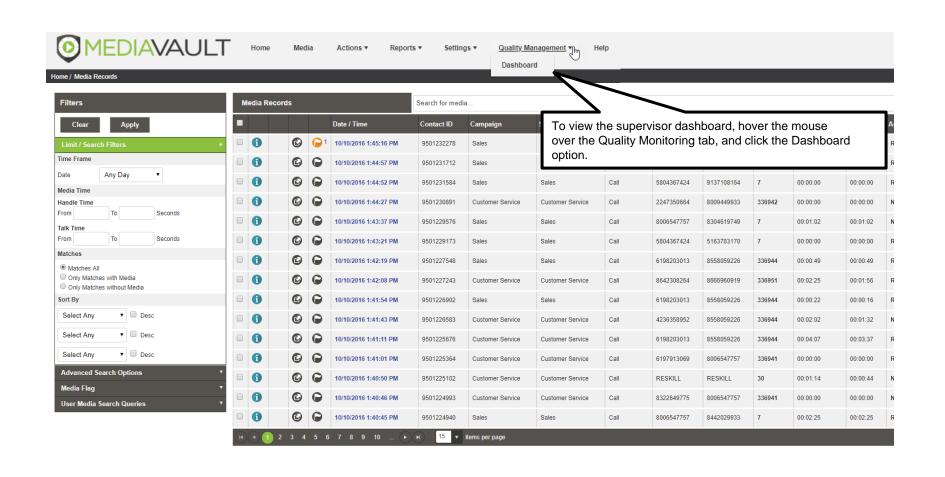

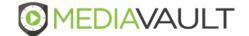

### **Quality Management – Supervisor Dashboard**

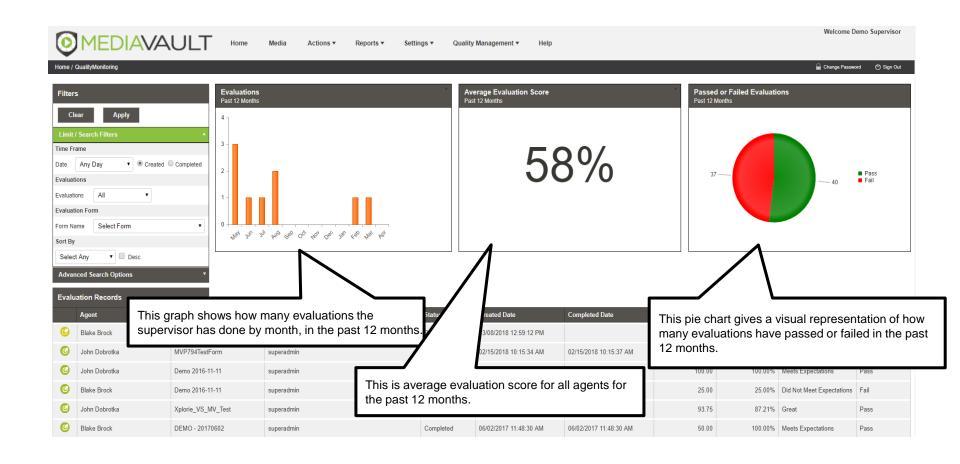

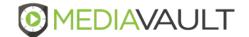

#### MediaVault Plus

# **SUPPORT INFORMATION**

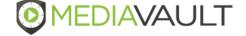

### MediaVault Support

#### Condado Group Support Team

•

- During business hours Monday through Friday 8:00 AM to 5:00 PM CT:
- Call 800-349-3024 Option 2
- Send a support ticket to support@mediavaultplus.com

•

- After hours support:
- Call 800-349-3024 Option 2
- Send a support ticket to support@mediavaultplus.com

•

- Escalations
- Dan Kim
- Rich Pusateri 816-210-0701

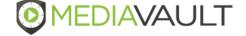